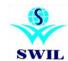

## Implementation of GST related changes in RetailGraph 3.2.0.15

As we expect GST is to be implemented from July 1st 2017, you are requested to upgrade your software RetailGraph to version 3.2.0.15 and follow the steps suggested in this communication. This version will help you do invoicing on 1st July, according to the new GST tax regime. You will have to load another update in July 2017 for filing GST returns. It will enable you to file GST returns directly integrated into your software menu.

GST is not a change only for tax system, rather it is expected to change business style. You are requested to discuss with your fellow businessmen, tax consultant and trade association to keep you updated with required changes and let us know about required updates.

Version 3.2.0.15 provides many more improvements other than GST and we have dispatched 'Seedhi Baat' booklet for the same. You have to run following steps from Options->System Mantinance-> GST Updates menu before 1st July to prepare for GST.

"Please Take You Data Backup in the Software Before Updating the RetailGraph(PRE GST) version"

## Before 1st July to prepare for GST.

- 1) Tax Master: We have created new GST Tax types, you can verify same from Master->Inventory->Tax Category and Please do not make any change unless you are sure about it.
- 2) **HSN Master:** We have created a new HSN master, you can verify same from Master->Inventory->HSN and add more HSN records as per your requirement.

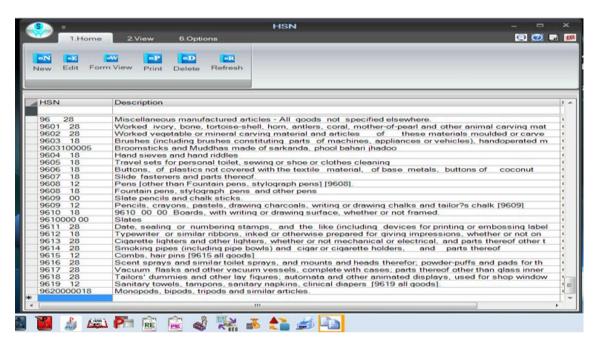

**3) Default Formats:** We have added new sample formats as per GST, You can view images from following Link.

Click Here to Show Format Image: ftp://ftp.bhiwal.com/Retailgraph/GST/Format/

**4) Update product HSN Code:** You will have to use this option to select proper HSN code and update it in all products and you can also use Product filter for bulk selection. If you do not find HSN in this master, you will have to add the same manually. For invoicing purpose only 4 digit HSN codes are required and using this option you can update the same in multiple products at the same time. Please make sure to check tax in all products, invoices to avoid any errors. We do not take any responsibility for the correct tax code or HSN code, you have to do it yourself.

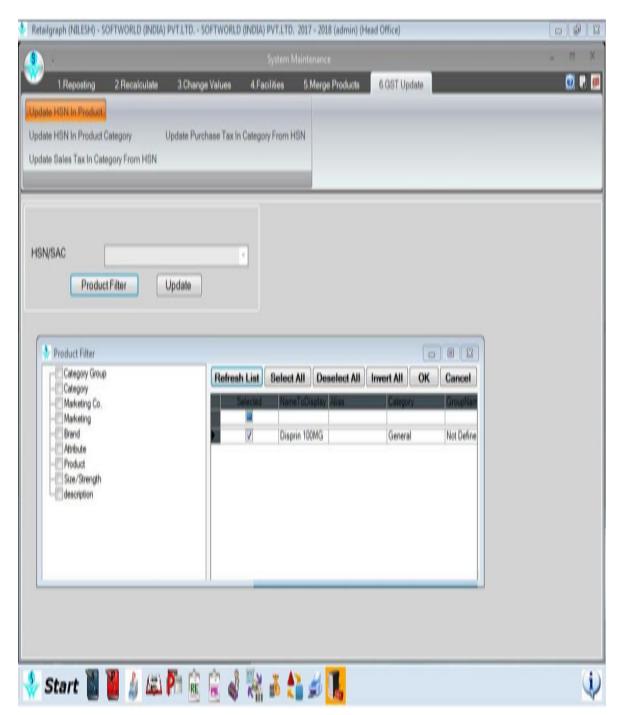

5.Please update GSTIN for all customers, Vendor, Accounts and update HSN for all products.

## After 1st July for GST Invoicing

The following steps are required to be taken after 1st July (GST implementation) and completing all non GST transactions.

1) **Update Product Category and HSN:** You will have to use this option to update Product Category as per HSN code defined in Products. This option will auto create new category if required.

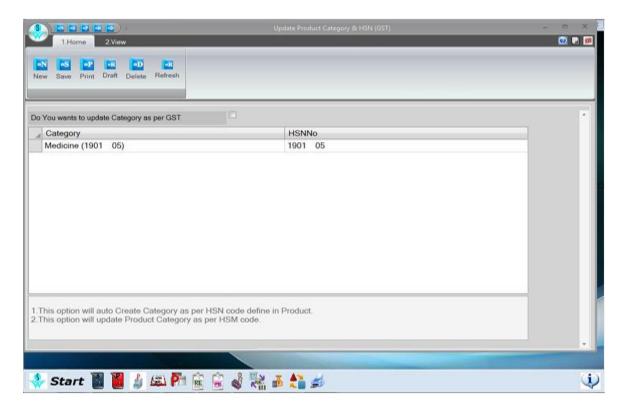

**2) Update Sales Tax in Category from HSN:** You have to run this option to update Sales Tax in Product category and there is also option to update in Lot so please tick this option also. Please run this option after completing old sales. We do not take any responsibility for correct tax code or HSN code, you have to do it yourself.

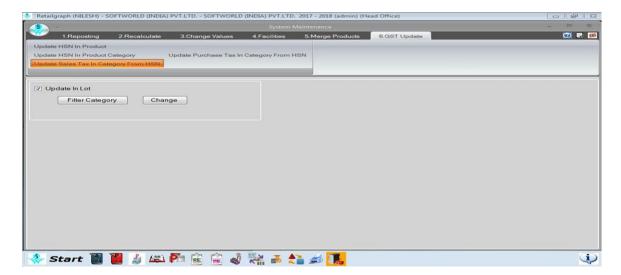

3) Update Purchase Tax in Category from HSN: You have to run this option to update Purchase Tax in Product category. Please run this option after completing old sales. We do not take any responsibility for correct tax code or HSN code, you have to do it yourself.

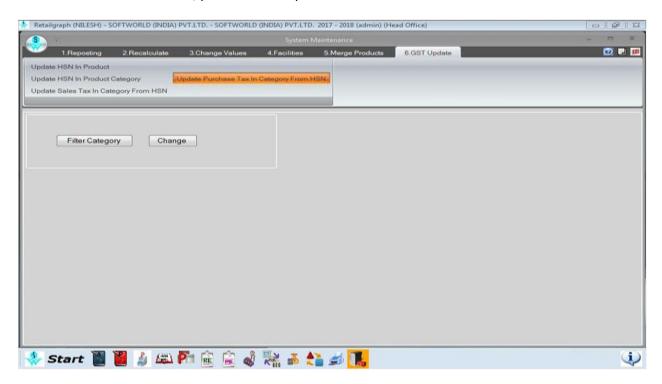

You must update your own GSTIN in Master->Other->Branch master and update GSTIN for all customers, Vendor, Accounts and update HSN for all products.

If you have any queries, Please contact customer care team or local channel partner E-Mail: retailgraph@swindia.com,

Customer Care: 0141-2577603 (9829597603), 0141-2577604 (9829597604) SWIL Office Phone: 0141-2563885, 0141-2577605 (5 Lines) info@swindia.com

Mobile No. (Text preferred): 9799999412, 9799999401

Only Text Message: 9799999405

Click here to Download From SWIL Server: <a href="ftp://ftp.bhiwal.com/Retailgraph/GST/retailgraph.zip">ftp://ftp.bhiwal.com/Retailgraph/GST/retailgraph.zip</a>

**Version Download:** ftp://ftp.bhiwal.com/Retailgraph/GST/

Thanking & assuring you our best services at all times.

**SWIL Team** 

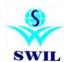